## GUIDA GOOGLE+

Introduzione all'uso di Google+ ed alle sue potenzialità per

Pubblicazione di:

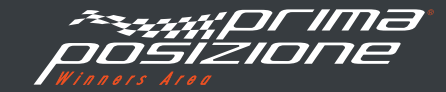

### INDICE DELLA GUIDA

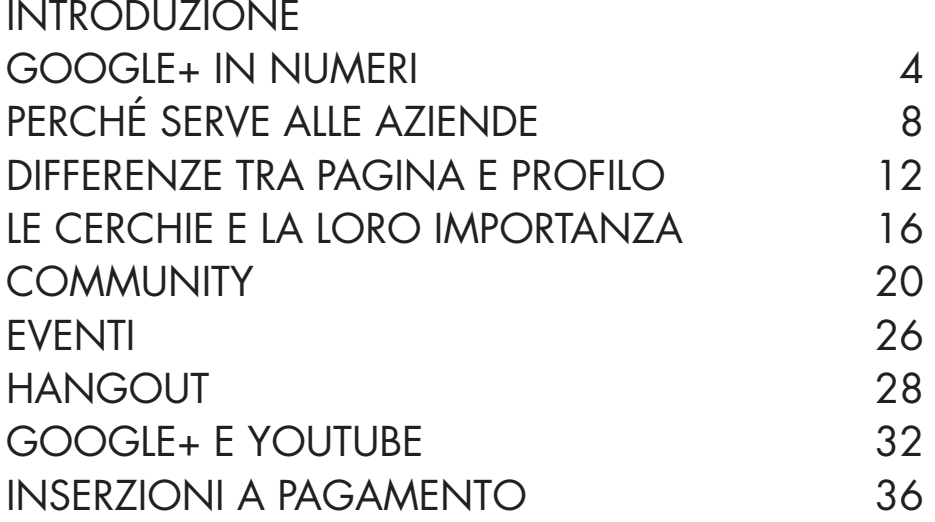

## GUIDE PER I VOSTRI SOCIAL

Essere sui social media è oggi sempre più un **obbligo per qualsiasi progetto di business**, la difficoltà sta nella scelta di quali canali sociali utilizzare e sfrutttare appieno.

Verso quale social indirizzarsi dipende dal tipo di audience e contenuti, e dalle interazioni che l'azienda si prefigge di creare con i **potenziali clienti**.

Questa e altre guide di Prima Posizione vogliono essere d'aiuto nella scelta prima e nell'uso poi del social più adatto alle proprie esigenze aziendali e di business, per poter riuscire a raggiungere il segmento di **clie**n**ti social** desiderato.

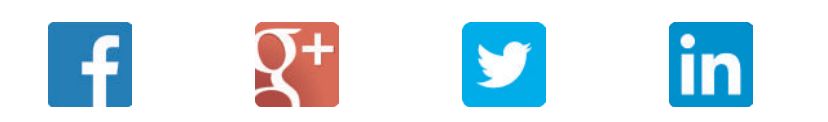

## INTRODUZIONE

#### GUIDA GOOGLE+

Google+ è il social lanciato da Google nel settembre 2011. Dopo due anni di crescita costante del numero di utenti, la svolta arriva a novembre 2013 quando l'integrazione con YouTube dà la spinta definitiva al suo utilizzo. Questo social dispone di alcune funzioni uniche, come gli Hangout e l'organizzazione dei contatti in Cerchie. E' altrettanto interessante per i risultati che riesce a fornire alle aziende in termini di posizionamento sul motore di ricerca Google.

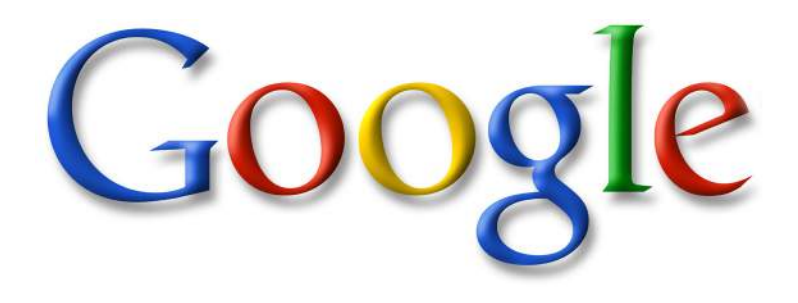

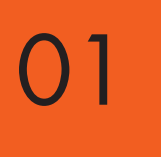

## GOOGLE+ **IN NUMERI**

### UTENTI ATTIVI A LIVELLO MONDIALE

Facebook ad oggi conta più di 1,19 miliardi di utenti attivi, subito seguito dai 540 milioni di Google+ e dai 259 milioni di utenti attivi di Twitter

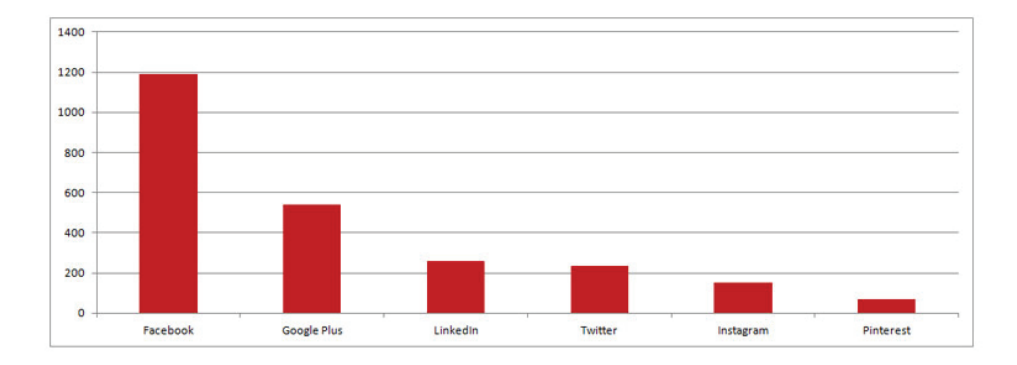

## UTENTI IN ITALIA

DIAMO I NUMERI: In Italia gli utenti registrati a Google+ sono 11,7 milioni. Inoltre, Google+ è utilizzato da 3,8 milioni di persone ogni mese, di cui 2 milioni da mobile.

## DATI ANAGRAFICI

L'audience di Google+ è prevalentemente maschile (62%), e per il restante 38% femminile.

L'età media degli iscritti a Google+ spazia dai 18 ai 44 anni per più del 70%, anche se la fascia più presente è quella che comprende gli utenti di età compresa tra i 25 e i 34 anni.

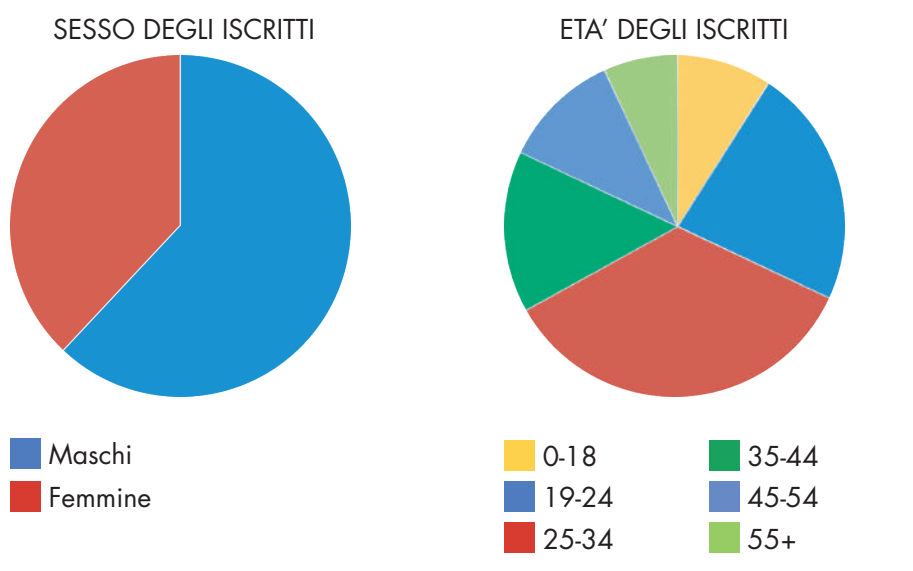

02

# PERCHÈ SERVE **ALLE AZIENDE**

## 10 RAGIONI PER CUI ENTRARE IN GOOGLE PLUS

Il fattore primo e determinante per cui scegliere questo social network è che Google+ influenza il proprio posizionamento nelle SERP di Google; i contenuti di Google+ sono indicizzabili: nella ricerca organica infatti appaiono anche i risultati provenienti da pagine e profili.

Oltre a queste ragioni, le aziende si iscrivono a Google+ per:

- aumentare la visibilità su Google (il profilo Google+ è visualizzato nelle ricerche di Google effettuate da qualsiasi dispositivo)
- fare personal branding
- ampliare la propria brand awareness
- veicolare traffico al proprio sito
- dialogare con i propri utenti
- essere presenti sulle mappe (le informazioni sulla propria attività sono visualizzabili anche su Maps)
- ricevere l'opinione degli utenti attraverso voti e recensioni visibili nei risultati delle ricerche (per i brand che aprono una scheda local)
- le informazioni della pagina Google+ vengono visualizzate nelle ricerche di Google da qualsiasi dispositivo
- la pagina local apparirà sia in Google+, sia nelle mappe
- tutte le informazioni pubbliche della pagina sono visibili nelle SERP da tutti i dispositivi

### PERCHÈ SCEGLIERE GOOGLE PLUS?

Google+ non è semplicemente un social network, ma una piattaforma ricca di strumenti che offrono alle aziende ed ai brand, che oggi scelgono di entrare in Google+, una risorsa infinita da cui attingere.

Per questo, il 70% dei brand presenti su Google+ risulta avere una presenza attiva sul social, perchè possono:

- gestire la presenza del proprio brand nella ricerca Google e in Google+
- scoprire come i clienti trovano il proprio brand e interagiscono con loro

• far crescere e coinvolgere il proprio pubblico con contenuti interessanti

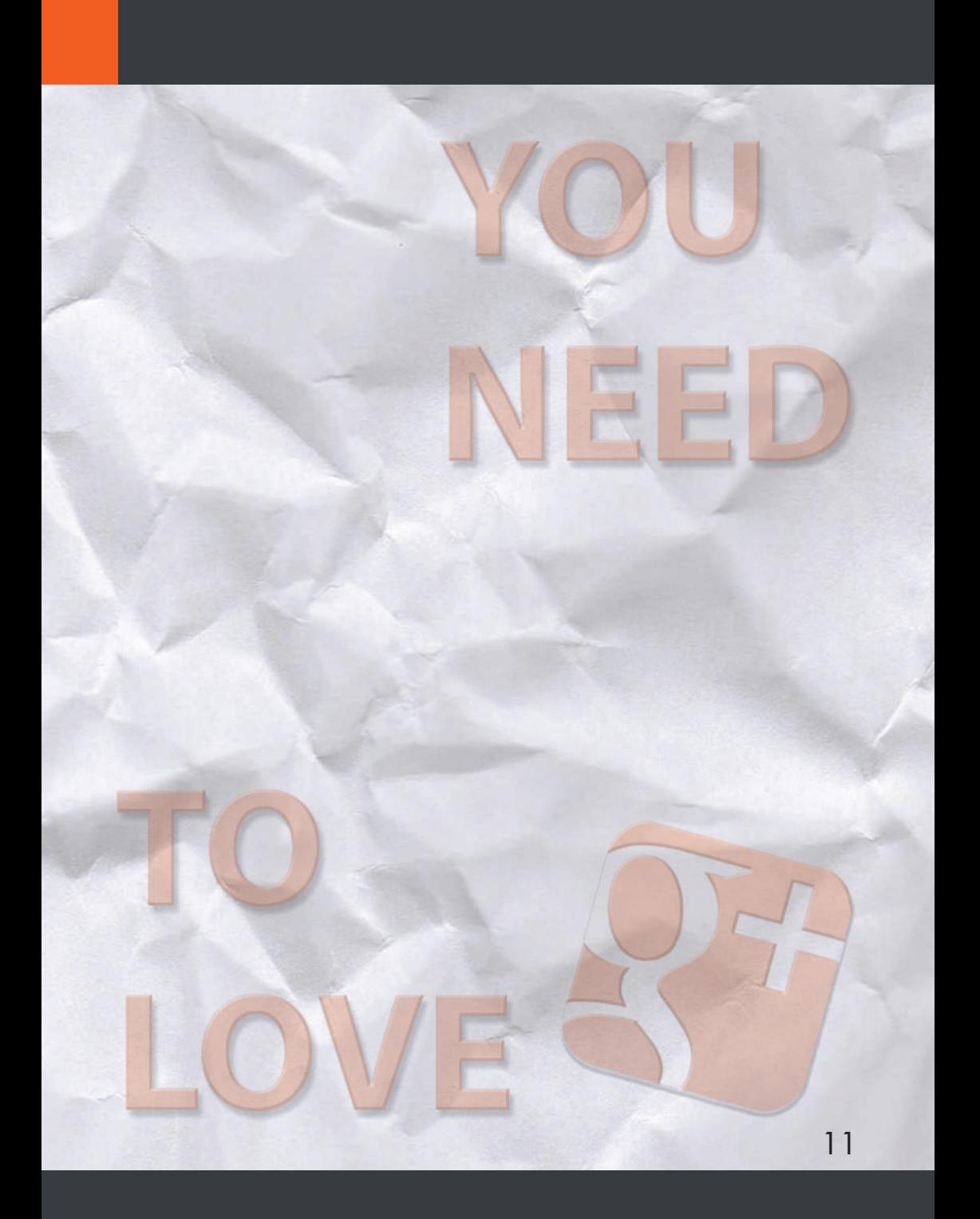

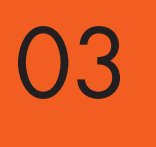

## **DIFFERENZE TRA** PAGINA E PROFILO

## PERCHÉ È IMPORTANTE IL PROFILO?

Il profilo è dedicato alle persone.

Per l'utilizzo aziendale quindi non è appropriato creare un profilo, ma esso è indispensabile per creare una pagina Google+.

Non si tratta però solo di una necessità pratica: il profilo Google+ è lo strumento che permette di gestire la pagina G+ e di pubblicare contenuti, opinioni, link inerenti al business, non solo a nome della Pagina.

E' importante che si capisca infatti che dietro alla pagina c'è un profilo e che lo stesso profilo appartiene ad un professionista del settore; il profilo che crea la pagina quindi è consigliato sia sempre il titolare dell'attività o un responsabile, che riesca a veicolare la promozione della Pagina G+ anche attraverso il proprio profilo Google+.

Il profilo quindi, se associato ad una pagina G+ aziendale, non può essere inteso ad uso personale e privato, ma deve essere popolato con contenuti

pertinenti al business e all'attività della pagina stessa.

### PROFILO

- Destinato alle persone fisiche
- Limitazioni sul nome da scegliere (un nome e cognome reale)
- Nel profilo si nota la scritta "Aggiungi alle cerchie"
- Il profilo Google+ è collegato univocamente ad un canale YouTube, che avrà lo stesso nome

• Dato che il profilo rappresenta un singolo utente, il canale Youtube ad esso collegato può essere gestito unicamente da quello stesso account

#### PAGINA

- Destinato alle aziende, organizzazioni, brand, personaggi pubblici
- Non ci sono limitazioni per i nomi, dato che questi variano molto a seconda dei marchi, delle aziende e delle organizzazioni
- Nella pagina si nota la scritta "Segui"
- · L'identità della pagina Google+ è separata dall'identità del profilo, quindi si può usare un nome diverso per la pagina e il canale YouTube ad esse collegato, diversi da quelli del profilo

• Una pagina può avere fino a 50 gestori. Questo significa che non c'è bisogno di condividere le informazioni d'accesso per gestire una pagina e il canale ad essa collegato

## CARATTERISTICHE DELLE PAGINE GOOGLE+ LOCAL

• Riservate alle attività che hanno una sede fisica, quindi negozi, aziende, bar, hotel ecc.

• Le pagine local Google+ hanno delle differenze strutturali rispetto alle pagine Google+ non local: hanno una mappa che individua geograficamente l'attività (Google+ local ha sostituito il vecchio servizio Google Places)

- Nella pagina è indicato l'indirizzo completo dell'attività
- Nelle pagine Google+ local è presente una sezione dedicata alle Recensioni che gli utenti Google+ possono lasciare in relazione a quell' attività/negozio/azienda
- Le pagine Google+ local non hanno la scheda "link" che invece è presente sia nella pagina Google+ non local che nei profili G+

04

## LE CERCHIE È LA LORO IMPORTANZA

## LE CERCHIE

Strumenti per catalogare i contatti della pagina in base ai diversi interessi, fattori di contatto con la pagina stessa. La stessa persona può essere anche inserita in più cerchie.

Il nome e numero delle cerchie non è visibile pubblicamente, quindi è possibile gestire i contatti in totale privacy.

E' possibile condividere contenuti solo con una cerchia, più cerchie, uno o più utenti (con la formula +Name). Questo permette di condividere dei post solo con una parte dei nostri contatti, dandoci quindi la possibilità di condividere puntualmente contenuti di interesse per le persone che li vedono.

## COME E QUANDO UTILIZZARE LE CERCHIE

Le cerchie sono in primis uno strumento che aiuta ad organizzare i contatti su Google+ in base al criterio più adatto alla gestione della pagina aziendale (es. cerchie "clienti italiani", "clienti francesi", "Contatti fiera Milano", "Fornitori" ecc.).

Nel momento in cui si vuole aggiungere un profilo/ pagina ai contatti, in automatico viene chiesto di scegliere la cerchia in cui inserirlo/a, oppure di creare una nuova cerchia.

Le cerchie sono uno strumento che si utilizza non solo per catalogare i contatti al momento dell'inserimento nelle cerchie della pagina Google+ aziendale, ma anche nel momento della pubblicazione dei post:

• quando si pubblica un post, è possibile selezionare gli utenti che lo visualizzeranno, scegliendo dalla casella A se includere: tutte "Le tue cerchie","Pubblico","Cerchie Estese","Persone che seguo" ecc., oppure anche solo un utente.

• le cerchie quindi sono un elemento fondamentale di Google+ dato che permettono la gestione organizzata dei contatti e la condivisione mirata dei post della pagina.

• nei post invece è possibile taggare solo i profili e le pagine (con la formula +Name), non le cerchie.

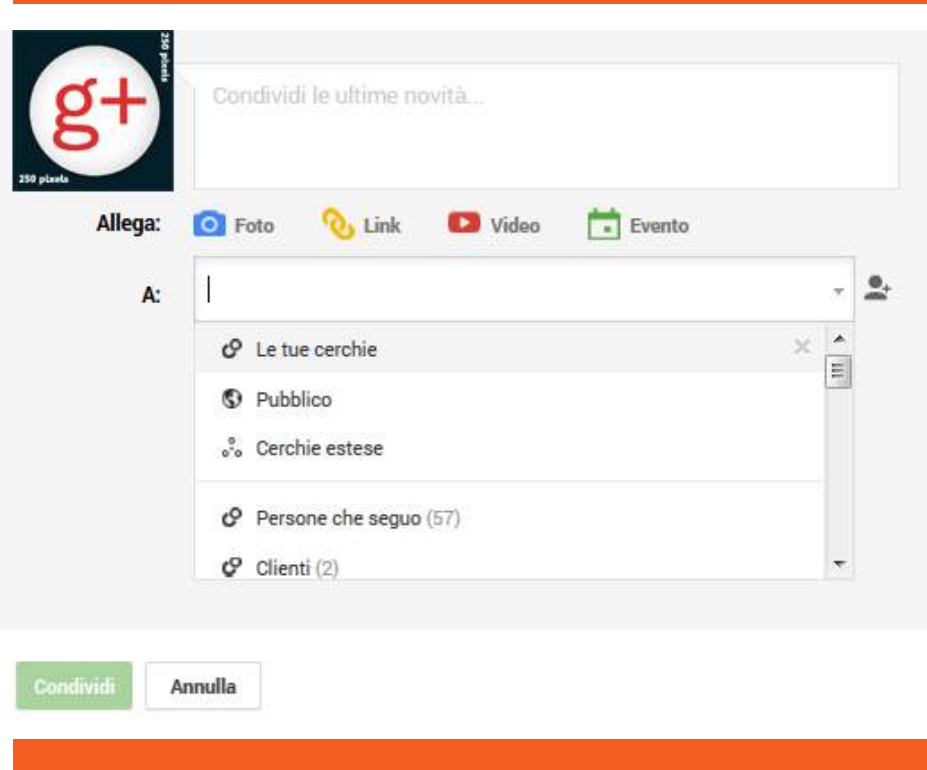

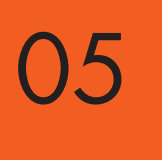

## **COMMUNITY**

Le Community di Google+ sono gruppi che riuniscono profili che hanno interessi in comune e in cui gli utenti possono incontrarsi e palare di ciò che più piace loro. La condivisione di un post all'interno di una Community può avvenire in qualsiasi momento, perché è possibile rimanere in contatto con tutte le Community anche da mobile.

Attraverso le Community l'azienda, l'organizzazione o il brand può creare una sezione ad hoc per i fan, in cui coinvolgerli in modo approfondito. Per

questo, sono uno strumento da impiegare per la promozione aziendale attraverso la periodica pubblicazione di contenuti del proprio brand.

Le Community possono essere sia pubbliche sia private e anche al loro interno si possono creare degli Hangout. È consigliabile per un'azienda creare Community private con cui condividere regolarmente contenuti e prendere parte a Community pubbliche, dove dimostrarsi competenti nel settore.

Perché prendere parte o creare Community inerenti al proprio business?

- raggruppare fan e follower
- conoscere le esigenze del target prescelto
- trovare nuove idee per andare incontro alle necessità dei potenziali clienti e lettori in genere
- imparare dai propri follower ispirando le Community con argomenti e discussioni rilevanti ed interessanti
- aumentare la brand awareness
- studiare la propria nicchia di mercato
- all'interno delle Community gli utenti possono trovare risposte e soluzioni a determinati problemi
- approfondire i propri interessi, scambiarsi idee e notizie, stringere nuovi legami

## LE POTENZIALITÀ DELLE **COMMUNITY**

• Ottimo strumento per creare nuove connessioni con persone attive su Google+ (proprietari di Community o membri molto attivi)

• Strumento per conoscere e supportare gli utenti più influenti nel settore di riferimento, per sfruttare la loro autorità in materia ed ottenere visibilità anche dei contenuti della pagina aziendale

• Grande visibilità per il brand aziendale. Scegliendo di aderire a delle Community numerose e specializzate in argomenti di interesse per il business, la pagina può pubblicare a sua volta nella Community articoli, link, post di interesse per la comunità, acquisendo quindi grande visibilià e mettendosi in luce in qualità di esperta del settore con un grandissimo numero di nuovi contatti

• Anche le pagine aziendali, a differenza di quello che accade in Facebook con i Gruppi, possono creare delle Community pubbliche da poter popolare con contenuti inerenti al settore dell'azienda, che possano essere il più utili possibili a chi cerca informazioni di quel determinato settore

• Le Community sono il luogo ideale per trovare persone interessate se non direttamente alla brand page, sicuramente al settore di riferimento

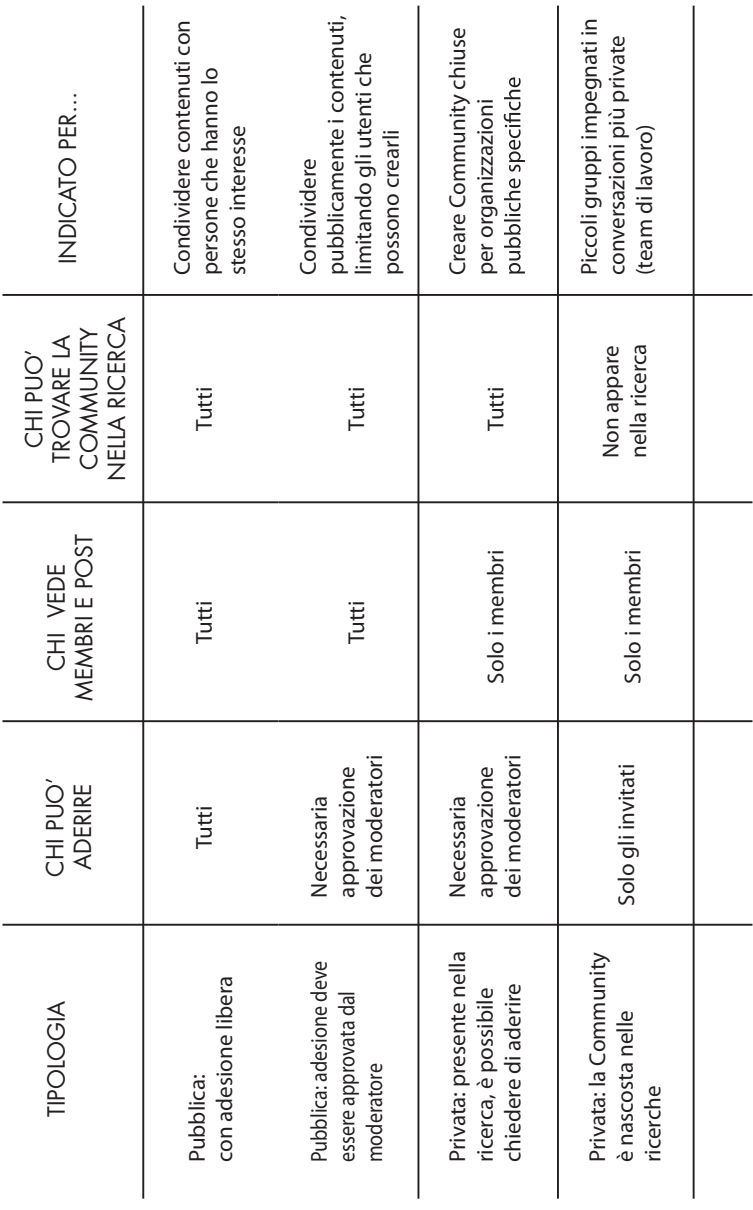

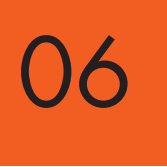

## EVENTI

## **CREAZIONE** DI UN EVENTO

• La funzione "Eventi" permette di pubblicizzare degli eventi ed estendere l'invito ai propri contatti Google+. Per creare un evento basta selezionare la voce "Evento" nella casella di condivisione, in alto a sinistra, quindi cliccare su "crea un evento".

• Successivamente, basta personalizzare l'evento aggiungendo un tema, le indicazioni relative al giorno, all'ora e al luogo, una breve descrizione dell'evento stesso. È anche possibile scegliere il grado di esclusività dell' evento, decidendo se gli invitati possono estendere l'invito ad altre persone o no.

• Per quanto riguarda la scelta degli invitati, la struttura a cerchie insita nel social di Google permette di selezionare i singoli utenti che si vogliono invitare o delle cerchie intere; in alternativa, si può creare un evento pubblico, quindi visibile a tutti. Si possono selezionare anche le Community di cui si fa parte o estendere l'invito alle "cerchie estese", cioè agli amici di amici.

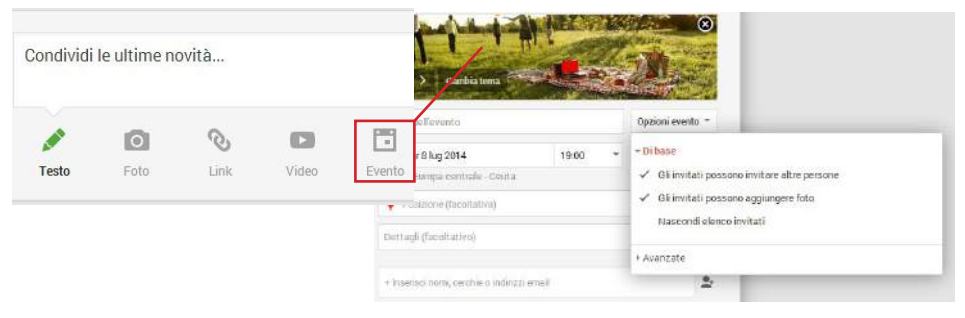

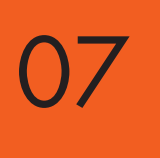

## HANGOUT

### COSA SONO GLI **HANGOUT?**

Gli Hangout sono una delle funzioni di Google+ che maggiormente lo distingue dagli altri social. Solo in Google+ esiste infatti la possibilità di effettuare quelle che possono essere definite come delle vere e proprie videoconferenze o conversazioni di gruppo, che possono quindi coinvolgere più utenti contemporaneamente (fino ad un massimo di 9, escluso l'organizzatore dell'Hangout stesso).

Per avviare un Hangout basta selezionare la voce corrispondente dal menù a sinistra, dopodiché dare un nome alla conversazione, introdurre una breve descrizione per spiegare l'oggetto della videochiamata, decidere l'ora in cui farla partire (immediatamente o più in là nel tempo), e infine selezionare i partecipanti all'Hangout. Esattamente come accade per gli Eventi, anche in questo caso si può scegliere se creare un Hangout pubblico, che sarà quindi visibile da tutti, o se selezionare gli utenti e le cerchie singole che possono vedere e partecipare alla videochiamata.

Si tratta di uno strumento molto utile per le aziende, che lo possono usare per lanciare dei nuovi prodotti, effettuare delle comunicazioni (anche tra colleghi e membri dello stesso staff) e mostrare la propria faccia agli altri utenti.

### PROMUOVERE UN HANGOUT

Per pubblicizzare un Hangout e invitare i partecipanti con un certo preavviso, è possibile usare la funzione "Eventi". Dalla voce "Eventi" nel menù a sinistra, basta selezionare "Organizza un Hangout".

Esattamente come quando si organizza un Evento standard, anche in questo caso si può scegliere se permettere agli invitati di invitare a loro volta altre persone e dare un'indicazione precisa sull'orario in cui si svolgerà l'Hangout. Grazie all'organizzazione in Cerchie che è propria di Google+, si ha la possibilità di scegliere gli invitati all' Hangout selezionandoli uno a uno o invitando delle Cerchie intere (è inoltre possibile creare un Hangout pubblico).

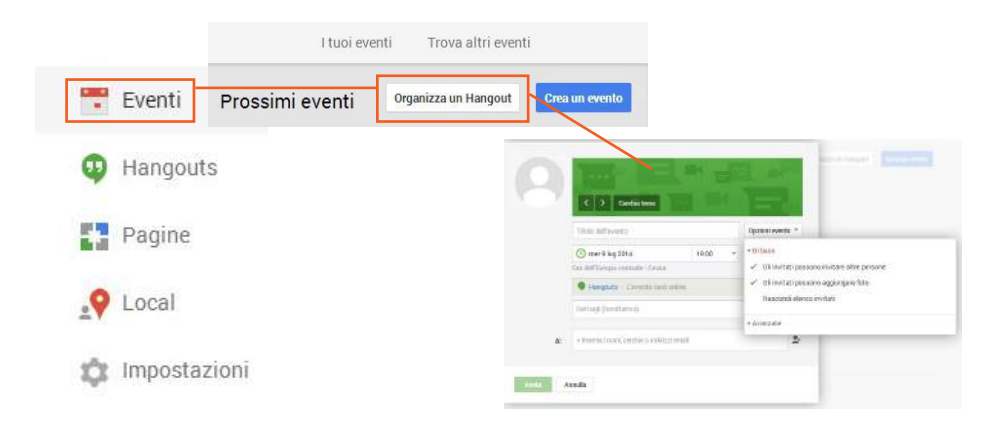

#### GLI HANGOUT IN DIRETTA

Dal connubio tra Google+ e Youtube (di cui parleremo più nel dettaglio nelle prossime pagine) sono nati gli Hangout in diretta, o Eventi dal vivo. Si tratta di un particolare tipo di Hangout che, a differenza delle normali videochiamate, viene trasmesso in streaming sul canale Youtube della pagina o profilo Google+ corrispondente. Questi eventi video in diretta rimangono poi nell'archivio del canale YouTube, e si possono rivedere le registrazioni in qualsiasi momento. Per avviare questo tipo di evento dal vivo, basta selezionare la voce "Hangouts" dal menù a sinistra, e quindi optare per "Hangout in diretta". Si può quindi dare un nome al proprio Hangout, inserire una breve descrizione, l'ora di inizio e infine i partecipanti. Come per gli Hangout video e gli eventi, si può scegliere se creare un Hangout pubblico o se condividerlo solo con alcuni utenti o Cerchie.

I vantaggi di questo tipo di Hangout sono la possibilità di trasmettere un video in tempo reale - quindi non un semplice video preregistrato, ma una vera e propria diretta- e, in secondo luogo, l'opportunità che viene data di conservare una registrazione dell'Hangout stesso. Con gli Hangout in diretta il connubio tra canale YouTube e pagina Google+ trova una delle sue applicazioni più utili.

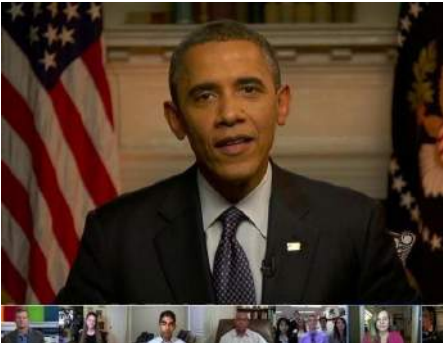

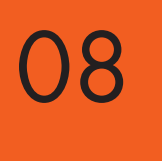

## GOOGLE+ **E YOUTUBE**

### INTEGRAZIONE FRA GOOGLE+ E YOUTUBE

L'acquisto di YouTube da parte di Google risale al 2006, ma è solo da qualche anno che il connubio tra i prodotti Google e il sito di condivisione video più famoso al mondo si è fatto più stretto. La svolta avviene nel 2012, quando l'utente che decide di creare un account YouTube si vede

costretto a farlo a partire da un account Gmail (se non ce l'ha già, se lo deve creare). Si crea quindi un collegamento diretto fra account Gmail, e quindi profilo Google+ corrispondente, e canale YouTube creato a partire dallo stesso indirizzo email. Il collegamento fra pagina Google+ e canale YouTube diventa invece possibile a partire dal 2013.

Successivamente, il connubio fra i due mezzi sociali si fa sempre più stretto grazie ad una serie di novità da cui entrambi possono trarre beneficio in termini di visibilità e coinvolgimento degli utenti. Il connubio con YouTube, che rappresenta la più importante piattaforma di condivisione video al mondo (e non dimentichiamoci sia la visibilità nei motori di ricerca, sia l'alto grado di viralità dei contenuti video nel web) è sicuramente un motivo in più per decidersi a consolidare la presenza della propria azienda anche in Google+.

#### COME SONO **COLLEGATI?**

All'interno della pagina Google+ si trova una scheda YouTube, collegata al canale corrispondente, che aumenta la visibilità dei video

• I commenti ad un video che gli utenti fanno su Google+ sono visibili anche su YouTube, sotto allo stesso video. Allo stesso modo, da YouTube di default i commenti ai video sono visibili anche in Google+ (a meno che non si scelga di de-selezionare la casella apposita)

• Usando le annotazioni, nei video caricati su YouTube, è possibile inserire un link all'interno del video verso la pagina o profilo Google+

corrispondente. In questo modo si promuove la propria presenza in Google+ anche tramite YouTube

• Gli Hangout in diretta, come abbiamo visto, vengono trasmessi sul canale YouTube dalla pagina Google+

• Quando carichiamo in YouTube dei video privati, e quindi non visibili da tutti, si può decidere con chi condividerli selezionando degli utenti

o Cerchie Google+

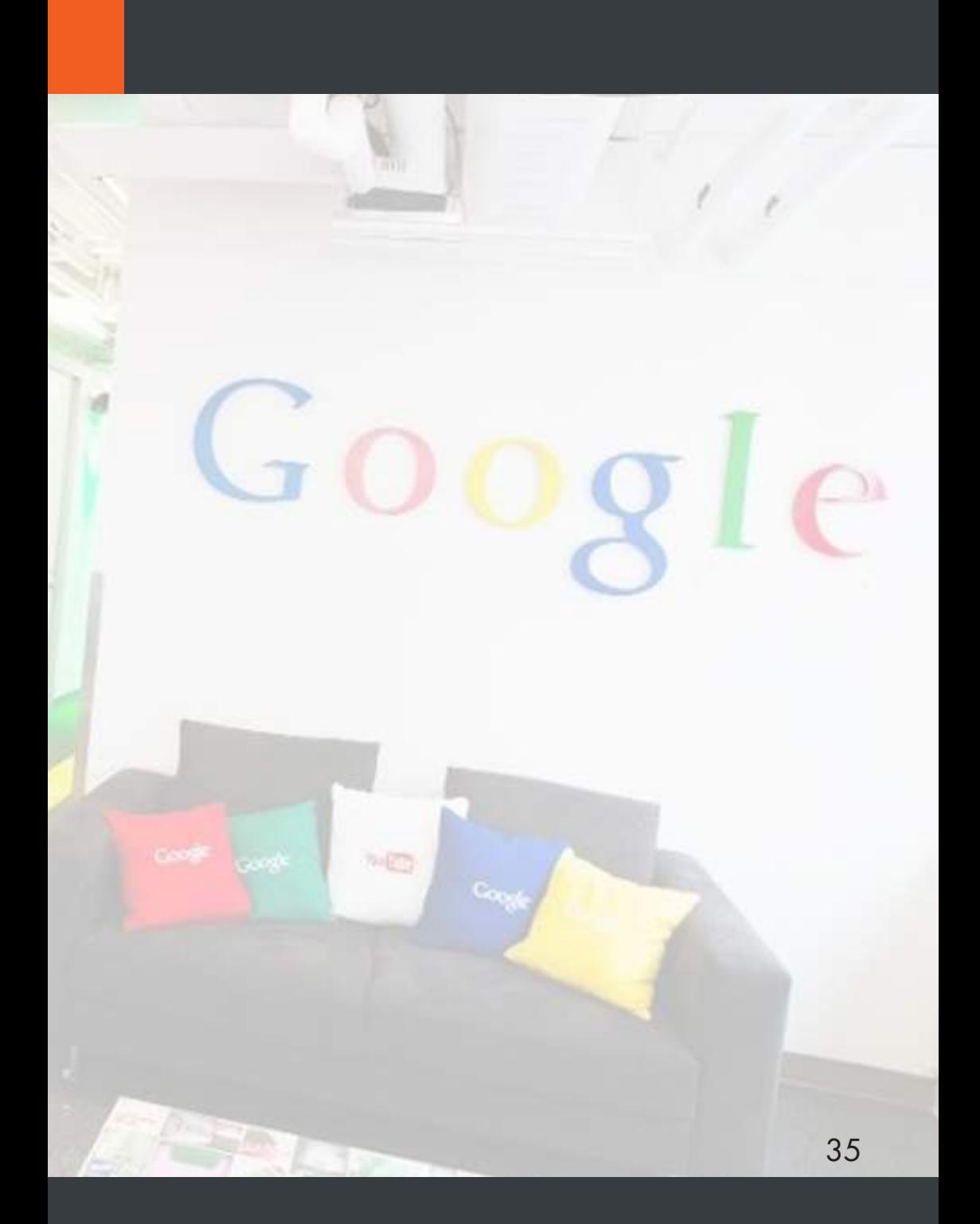

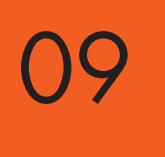

## INSERZIONI A PAGAMENTO

### +POST ADS

Nel dicembre 2013 Google+ ha lanciato i +Post ads, ossia una forma particolare di post pubblicitari a pagamento. Anche in altri social (Facebook in primis) esiste la possibilità di far pubblicità ad una pagina o ad un singolo contenuto puntando sugli annunci a pagamento, ma per il social di Google si tratta di una forma del tutto particolare di pubblicità. Creare un +Post ad significa trasformare un post Google+ pubblico (foto, video o Hangout), in un annuncio che potrà poi essere visualizzato negli oltre 2 milioni di siti della Rete Display di Google, ossia tutte le pagine web sulle quali possono essere pubblicati gli annunci AdWords. In altre parole, un +Post ad non compare all'interno del social, come accade per gli annunci Facebook, ma in altri siti internet. I post a pagamento di Google+ sono quindi legati al sistema pubblicitario di Google, ma rimangono dei post Google+ a tutti gli effetti, quindi per gli utenti che li visualizzano nei siti è possibile interagire con essi, commentare, mettere +1 e così via.

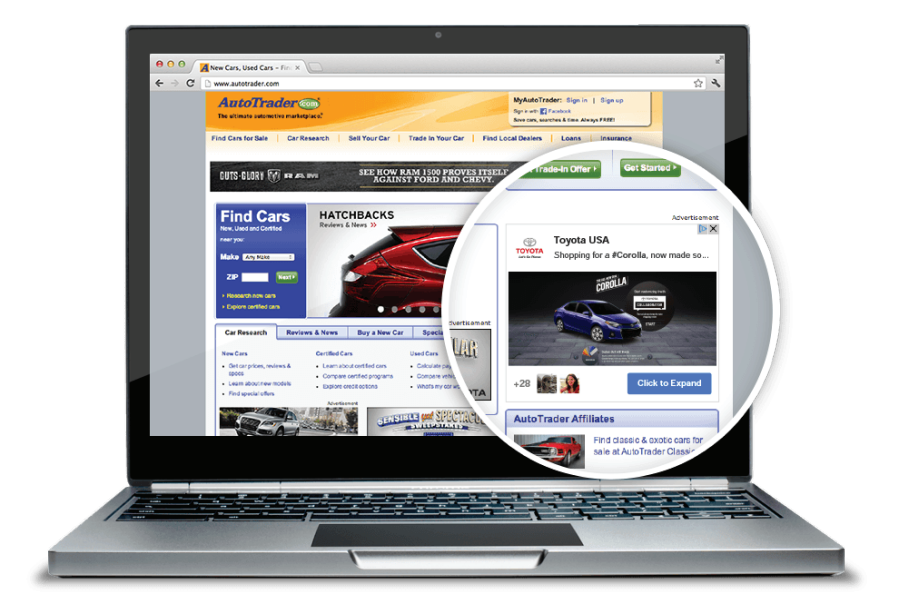

Al momento, per creare un +Post ad è necessario che la pagina o profilo Google+ risponda a dei precisi requisiti: deve avere almeno 1000 follower, i contenuti del post devono essere pertinenti per il proprio pubblico, e bisogna aver attivato i "consigli condivisi" per le pagine Google+ (nelle impostazioni).

Si tratta di una delle implementazioni più recenti del social di Google, ma è bene conoscere anche questa novità perché in futuro potrà tornare utile a molte aziende per promuovere la propria presenza sul web!

## APPROFONDIMENTI

Hai trovato questa introduzione a Google+ interessante? Vorresti approfondire altri aspetti di questo o di altri social e capire meglio come usarli per la tua attività? Lo staff di Prima Posizione offre anche corsi di approfondimento e consulenza social per le aziende, personalizzati a seconda del settore, delle esigenze, delle aspettative e del livello di conoscenza dei partecipanti. Contattaci per saperne di più!

GUIDA A CURA DI:

Francesca Tessarollo Stefania Mazzucato Serena Rigato Ertil Gani

IN COLLABORAZIONE:

Francesco Salvati Ist. Andrea Palladio TV

**Headquarter** Viale dell'Industria, 60/B - 35129 Padova Tel. 049 7380052 - Fax. 049 8170440 info@prima-posizione.it

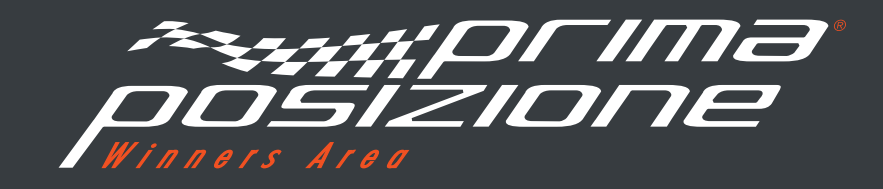

Prima Posizione Srl - Winners Area C/ Craywinckel 12 - 08022 Barcelona Tel. 049 7380052 - Fax. 049 8170440 info@prima-posizione.es